# **Usando chave do ssh**

# **O que é chave do ssh e por quê usá-la?**

A chave de ssh é uma credencial que permite o detentor da chave acessar um servidor ssh. Ela consiste na verdade em um par de chaves: uma privada e outra pública. A chave privada deve ser guardada com segurança e, idealmente, não compartilhada. A pública deve ser colocada no servidor ssh de destino para a autenticação.

A chave ssh é uma alternativa à senha. Ela é mais segura pois não necessita transferir a senha ao servidor, possui tamanho maior e mais complexo do que qualquer senha que o usuário possa ter e permite acesso mais fácil ao servidor, sem ter precisar lembrar de senhas.

# **Como criar uma chave ssh e transferir para o servidor**

# **Host Linux**

## **Criar um par de chaves**

Para criar um par de chaves com as opções padrões, basta rodar o comando ssh-keygen e responder as perguntas interativamente. Supondo username como o seu nome de usuário **local** e hostname como o host name de sua máquina:

```
> ssh-keygen
Generating public/private rsa key pair.
Enter file in which to save the key (/home/<username>/.ssh/id_rsa):
Enter passphrase (empty for no passphrase):
Enter same passphrase again:
Your identification has been saved in /home/<username>/.ssh/id_rsa
Your public key has been saved in /home/<username>/.ssh/id_rsa.pub
The key fingerprint is:
SHA256:rwnGdXmwaCQvlAfoNsbfQz8jmKkmgwlrzHzH4rPkcBI @<hostname>
The key's randomart image is:
+---[RSA 3072]----+
| .. |
       \overline{\phantom{a}}0 + 0.
     *. =.. +
 E o o. *S.+.
|. . .=++o+. |
|= * 0..+ 0.0
|+=0+0+ . 0
\vert. oB=-\infty+----[SHA256]-----+
```
Pode-se alterar o nome e o caminho das chaves e, opcionalmente, adicionar uma senha associada à

chave. A senha será perguntada ao usuário tentar logar no servidor com a chave pública, a fim de aumentar a segurança. Recomenda-se utilizar a pasta e os nomes padrões para facilitar o próximo passo.

### **Adicionar a chave pública ao servidor**

No exemplo será usado o servidor sites.ime.usp.br como o servidor ssh. Além disso, server username é o nome do usuário no **servidor**.

> ssh-copy-id -i <pub key file> -p <port num> <server\_username>@sites.ime.usp.br /usr/bin/ssh-copy-id: INFO: attempting to log in with the new key(s), to filter out any that are already installed /usr/bin/ssh-copy-id: INFO: 1 key(s) remain to be installed -- if you are prompted now it is to install the new keys <server\_username>@sites.ime.usp.br's password:

```
Number of key(s) added: 1
```

```
Now try logging into the machine, with: "ssh
'<server_username>@sites.ime.usp.br'"
and check to make sure that only the key(s) you wanted were added.
```
A flag -p <port num> é opcional e especifica a porta do servidor caso não seja a padrão 22. A -i <pub\_key\_file> especifica o caminho da chave pública (nome colocado ao criar com o sshkeygen com o final .pub), sendo opcional caso tenha usado o caminho padrão na criação das chaves.

O comando pergunta interativamente a senha do servidor ssh do seu usuário para copiar a chave.

## **Acessando o servidor**

Com as chaves criadas e a pública copiada, o usuário pode acessar o servidor com o comando ssh i <pub key file> -p <port num> '<server username>@sites.ime.usp.br'. Assim como no comando anterior, as flags -i <pub\_key\_file> e -p <port\_num> são opcionais. A senha da chave, caso tenha sido criada, será perguntada interativamente.

# **Host Windows**

# **Instale o PuTTY**

Acesse o link<https://www.chiark.greenend.org.uk/~sgtatham/putty/latest.html>e baixe o instalador do \*PuTTY\*. Execute o instalador.

### **Logue no sites.ime.usp.br**

Abra o programa **PuTTY** e insira sites.ime.usp.br no campo Host Name e clique em Open. Logue e deixe a janela aberta para os próximos passos.

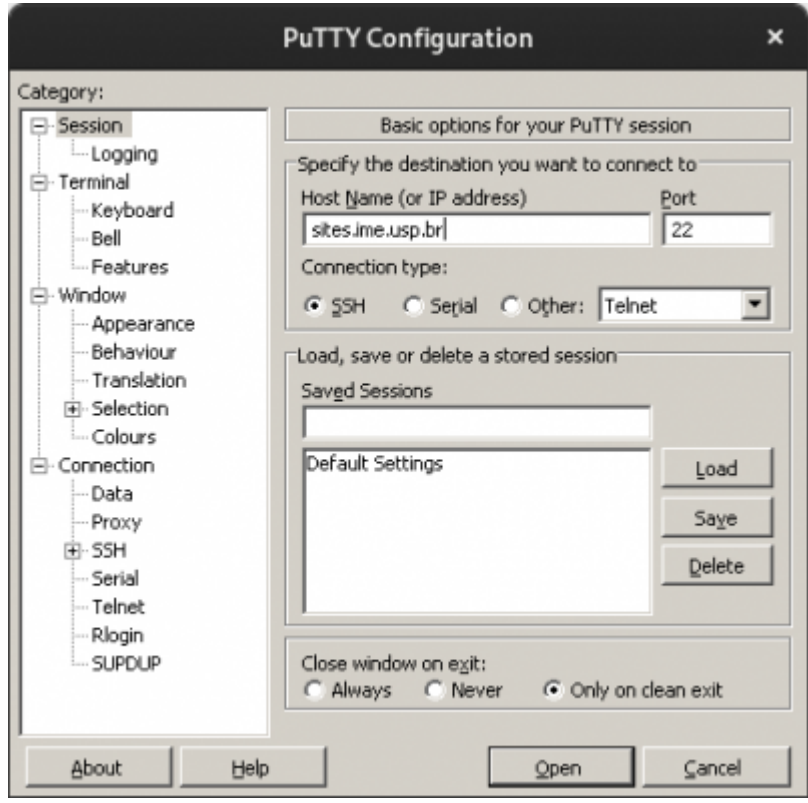

# **Criando as chaves**

Execute o programa **PuTTYgen**, crie as chaves clicando no botão Generate e copie a chave pública.

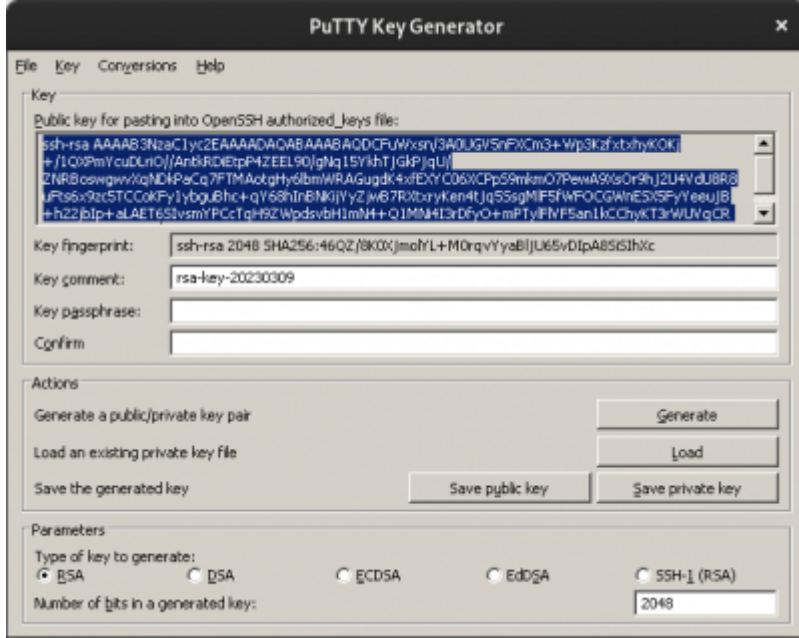

#### **Adicionar a chave pública no servidor**

No servidor logado no **PuTTY** edite, com seu editor de texto favorito, o arquivo \${HOME}/.ssh/authorized\_keys para acrescentar a chave copiada no passo anterior e feche a sessão.

### **Salvar a chave privada**

Clique no botão **Save private key** no **PuTTYgen** e salve em um lugar apropriado.

### **Adicionar chave privada ao PuTTY**

No **PuTTY**, vá em Connection > SSH > Auth > Credentials e adicione o arquivo salvo no passo anterior em Private key file for authentication.

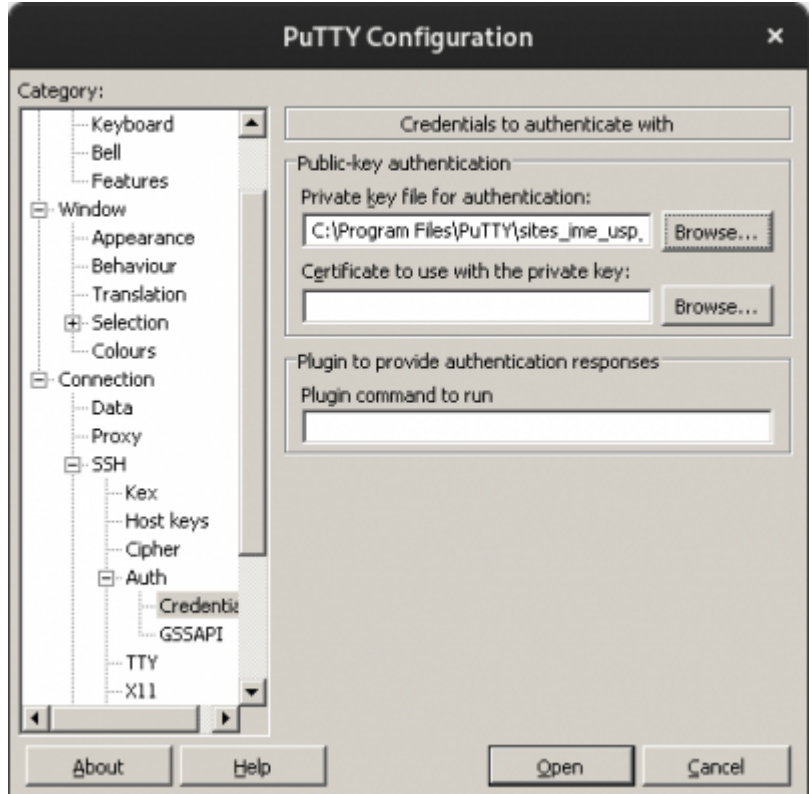

Com isso você consiguirá logar no sites.ime.usp.br usando a chave do ssh através do programa **PuTTY**.

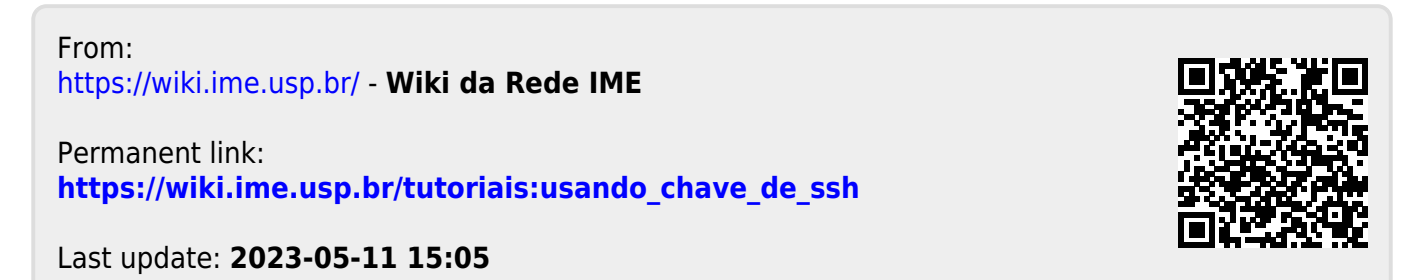

Wiki da Rede IME - https://wiki.ime.usp.br/